# Session 3830

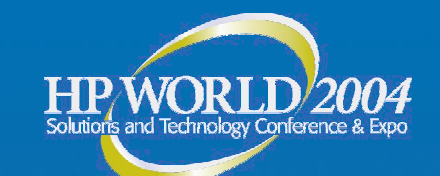

# **Active Directory** Troubleshooting: Problems, Methods and Solutions

Gary L. Olsen **WTEC** Global Services Engineering Hewlett -Packard

Gary.olsen@HP.com The information contained herein is subject to change without notice

# Books

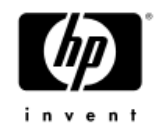

#### Windows Server 2003 on ProLiant Servers

http://www.phptr.com/title/0131467581

http://WindowsOnProLiant.com **Authors: Gary Olsen, Bruce Howard**

**ISBN: 0131467581Publisher: Prentice Hall Publishing Date: October, 2004**

#### Windows 2000: Active Directory Design & Deployment

**Author: Gary Olsen Publisher: New Riders ISBN: 1578702429**

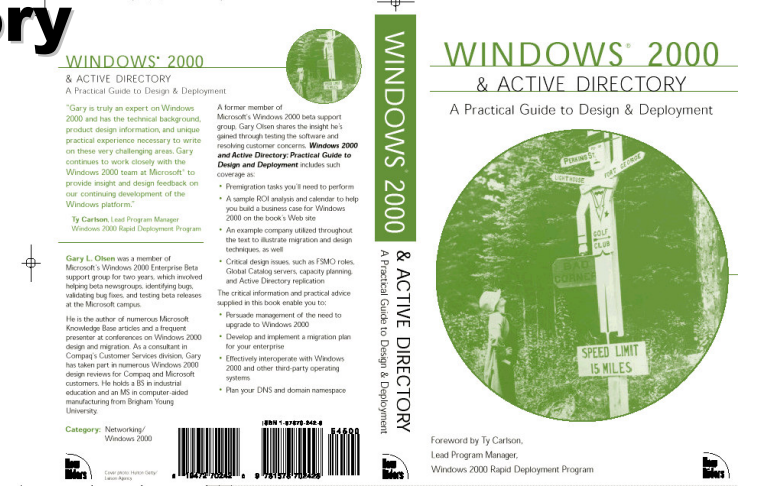

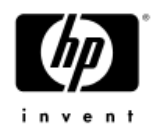

#### **Topics** •CLASS EXERCISES!

- **Troubleshooting Basics**
- **Troubleshooting DNS**
- **Troubleshooting Replication**
- **Troubleshooting FRS Replication**
- **Troubleshooting DCPromo**
- **Troubleshooting Group Policy**

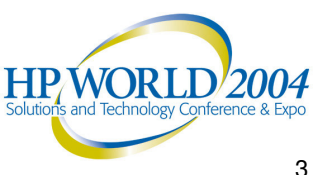

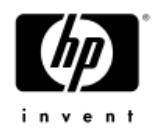

### Troubleshooti ng Basics

Define the ProblemWork the ProblemCollect Data Action Plan

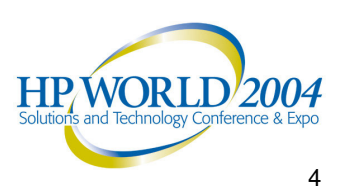

#### Define the Problem*Is there one?*

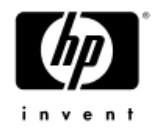

- •• Define the Problem
	- •Events are NOT the problem!
	- •What exactly is failing?
- •• Define the Scope
	- •• One or multiple Machines
	- •• One or more users
	- $\bullet$ Single or multiple sites?
	- $\bullet$ Single or multiple DCs? (check logon server env. Variable)
	- $\bullet$ Members of same or multiple groups?
	- $\bullet$ Group Policy applied (event 1704 in app log)
	- $\bullet$ • Time of day

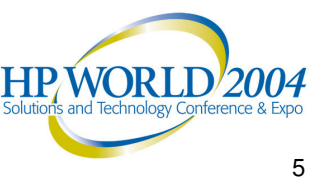

#### Work the Problem*Is there one?*

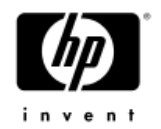

- • Impact to the business
	- •**Urgency**
	- •• Resource allocation
- •After Defining the Problem, are there events in the event log related to the failure and time of failure?
- • When did you notice it? What conditions?
	- •Tie the times to the events, other log entries
- •• Can the problem be replicated?
	- •Start narrowing the variables
	- •Identify <sup>a</sup> savvy user with the problem who can help

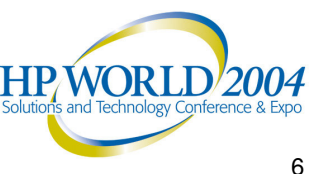

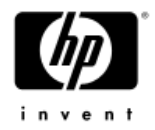

### Collect Data

#### •**MPSReports**

- $-$  Free download (see slide notes)
- All Event Logs in .txt, evt format
- Netdiag, DCdiag, Net Accounts, Net Share,
- Repadmin
- DCpromo Logs
- − GPOtool, GPresult
- − Run it on all affected machines
- •**Other** 
	- Verbose Logging
	- $-$  Get status report from Replication Monitor

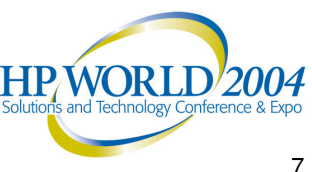

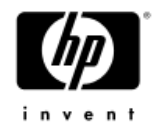

# The Action Plan

- Define the Problem
	- − Talk to all admins involved
	- − Who is affected? (computers, users)
	- − When? Is it reproducible?
	- − Area

•

- •Replication
- Security
- •Name Resolution
- •Group Policy
- FRS/DFS
- •What data needs to be collected?
- • Analyze the Data
	- − Errors, warnings, etc
	- − Solution
		- •Google
		- •www.eventid.net
		- •Microsoft KB
- •Test Solutions

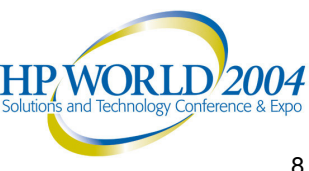

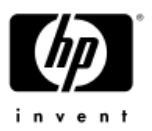

#### Action Plan Example

Overview: Determine cause of hang of ATL-DC1 Summary:

- analyzing perfmon logs
- implemented contingency plan
- identified support path

Action: Perfmon log analysis.

Why: to compare baseline (current) with Monday's hang events

Priority: Medium

When: March 25

Who: Jim Shoos, Don Juan

Status: In progress

Action: Crash dump analysis.

Why: determine cause of Monday's hang

- Priority: Medium
- When: March 27
- Who: Jack Sprat
- Status: In progress

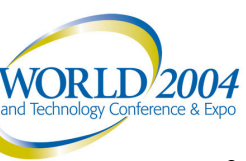

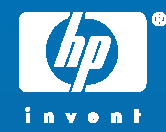

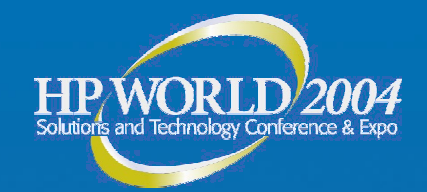

# Troubleshooting DNS

**Basics** Configuration Issues Server, Client Active Directory Integrated Zones (ADI) Delegation, Forwarding Quick Checks Common Problems Problem Solving Exercises

© 2004 Hewlett-Packard Development Company, L.P. The information contained herein is subject to change without notice

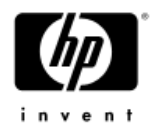

### DNS Basics

- Understand DNS
	- <u>www.microsoft.com/dns</u> (DNS Center)
- • Analyze the DNS infrastructure
	- Diagram
	- Details (delegation, forwarding, etc)
- • Netlogon registers DNS records Net start Netlogon & Net stop Netlogon
- Zone must contain \_msdcs, \_sites, \_tcp, \_udp sub zones for SRV records

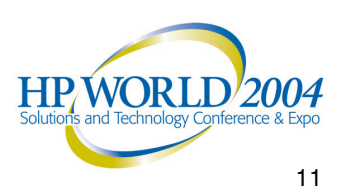

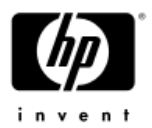

### DNS Resolver Configuration

- • Workstations, Servers, DCs point to NS for their domain
	- No reason to point to other name servers like ISP, other internal NS, as "additional DNS servers"
- $\bullet$  Std primary zone name server – points to self for DNS
	- ADI Zone

•

- Only one NS points to self for DNS
- Other NS point to single "primary"

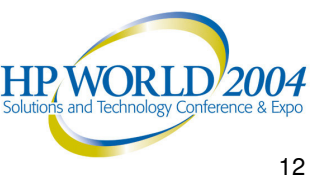

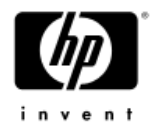

#### DNS Server Configuration  $\bullet$ Server Properties

- Forwarding
- −Zone Transfers
	- Restricted Servers
- −Enable Scavenging
- $\bullet$  Delegation
	- −Correct server, IP address?
- •Resolver (Tcp/IP Properties)

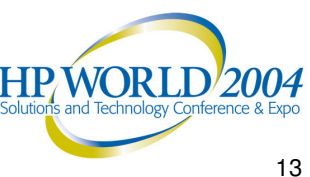

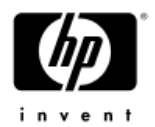

### ADI Server Configuration

- • Best Practice: Select single ADI DNS Server as the "Primary".
	- •Fixed in Windows Server 2003
- •Don't put Std Secondary zones on DCs!

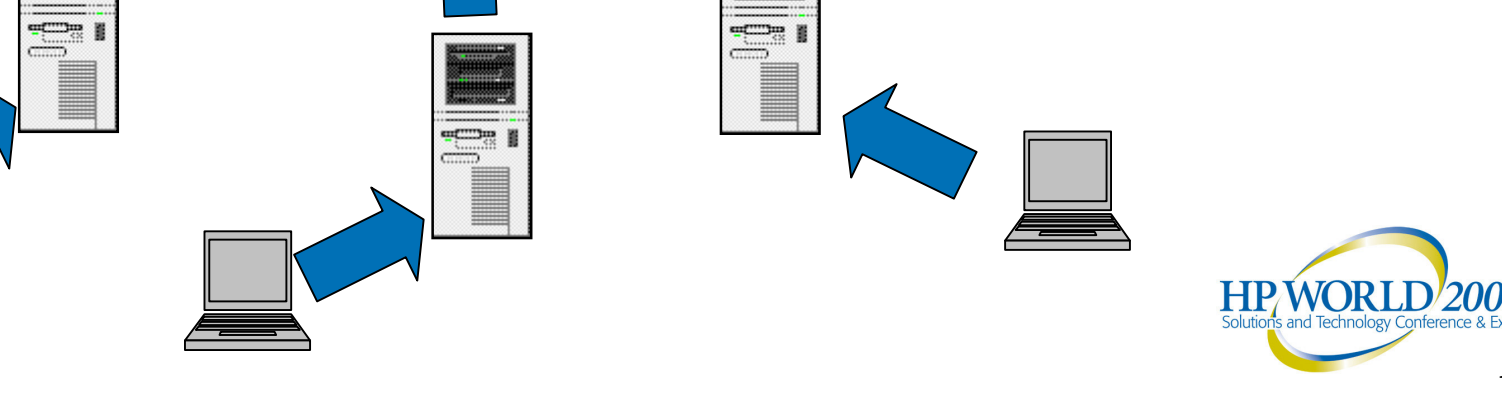

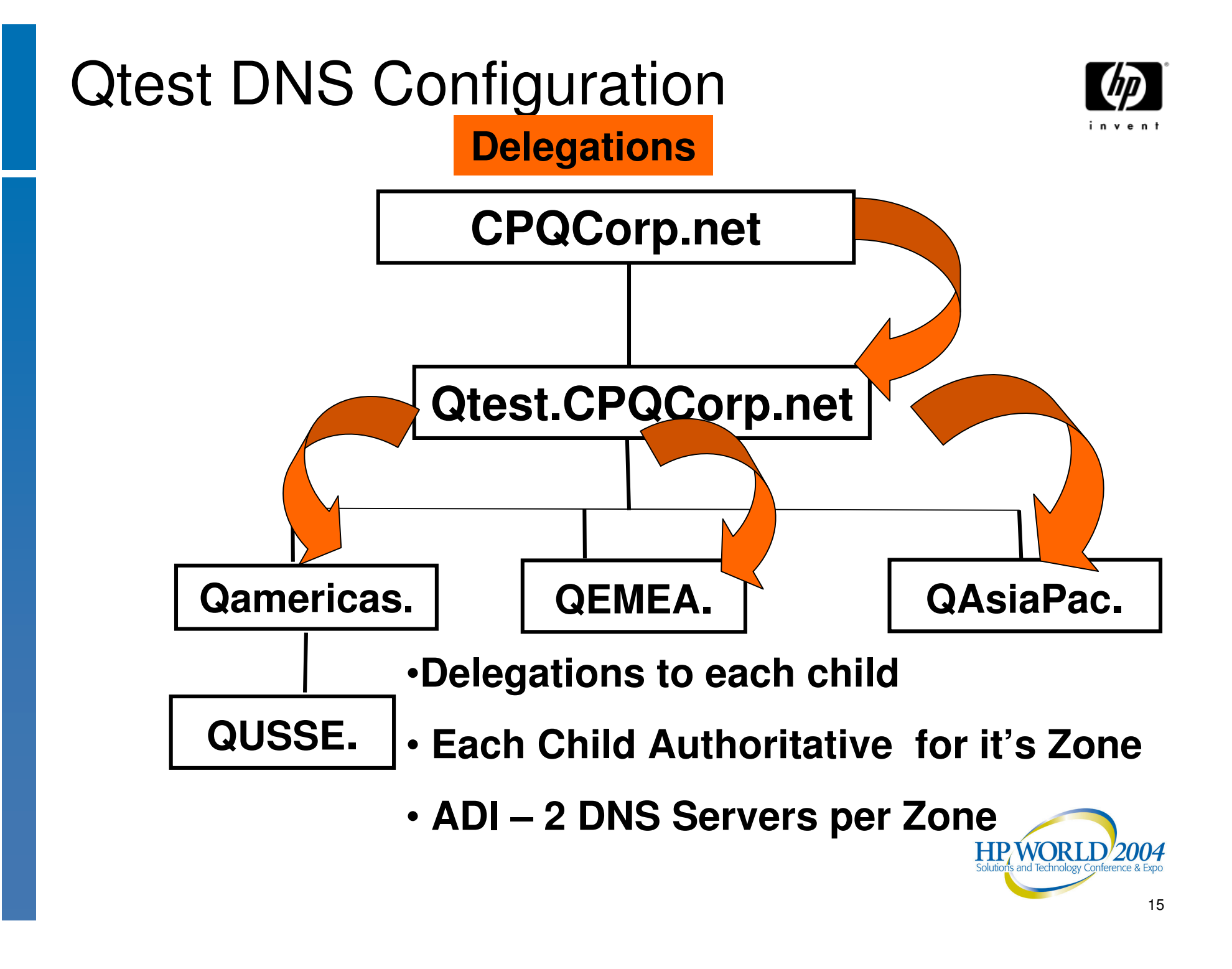

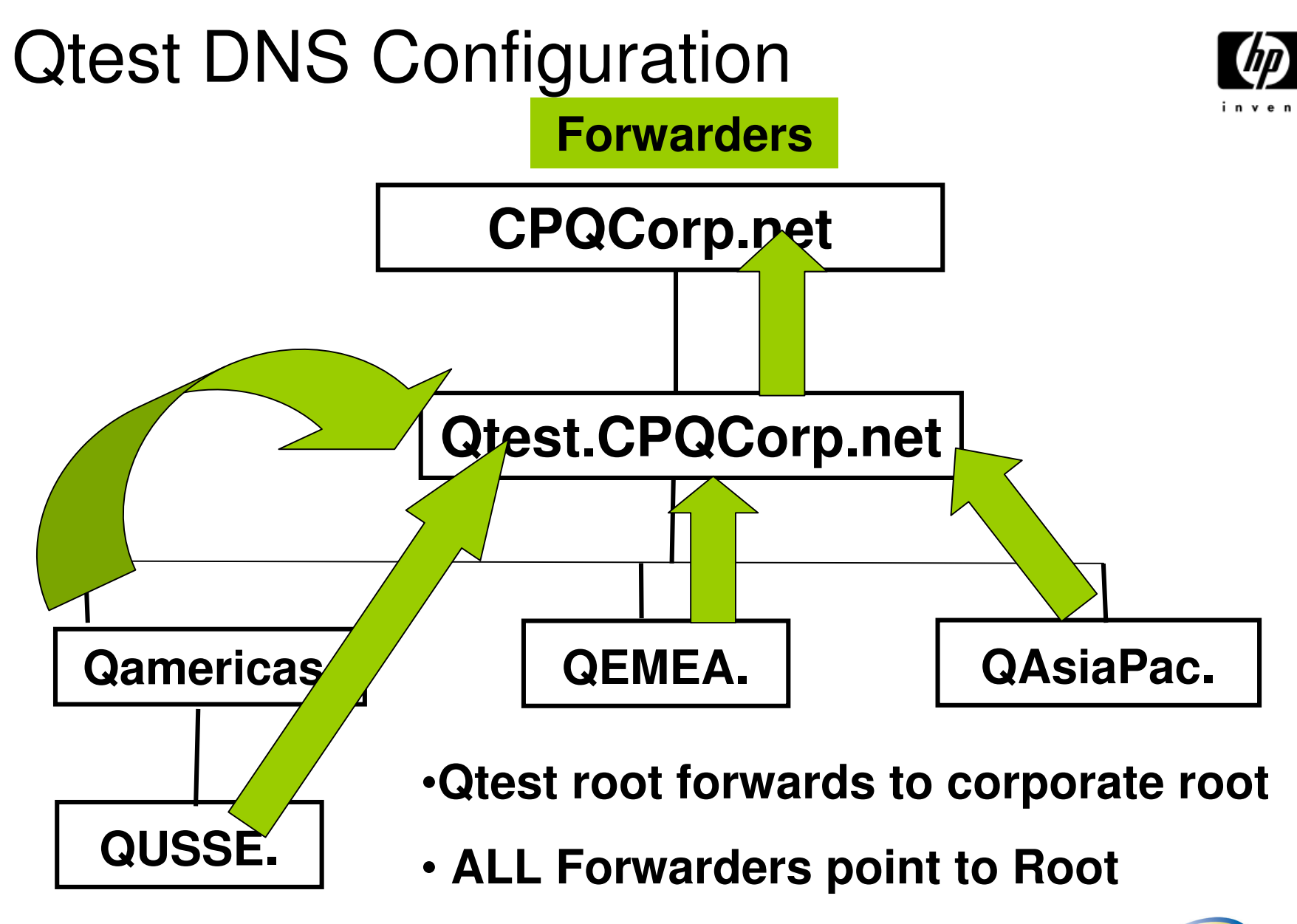

• **"No Recursion" box checked**

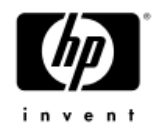

### Quick Checks

- Access to Internet is different issue
- Clear client and server cache
- Check TCP/IP properties
- • Check the DNS topology −ADI Zones
- \_msdcs zone in root domain only
	- − Cname Records
	- − GC Records

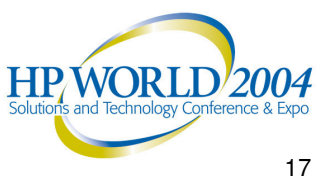

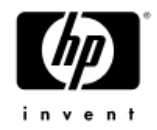

### Quick Checks

- Use Monitor tab in DNS snap-in Test Recursive, simple queries
- • Ping
	- − Domain name
	- −Server Name, address
- •NSLookup

nslookup gc.\_msdcs.qtest.cpqcorp.net

 $\bullet$ Delete bad records, restart Netlogon svc

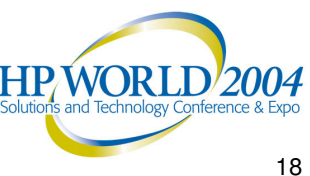

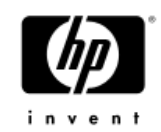

### Common Problem: Missing sub zones for SRV records

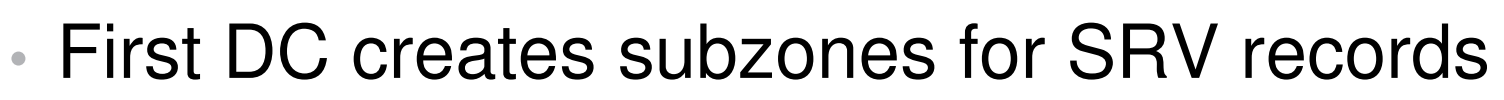

- − \_ msdcs, \_Sites,\_TCP,\_UDP
- •• If they aren't there...
	- Check Tcp/ip properties for DNS server
	- Dynamic Updates on
	- −Physical connectivity to DNS server
- •Bonus Question: What if you delete these zones?

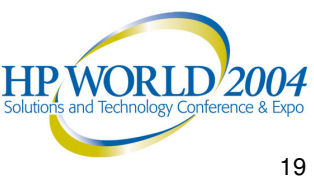

### Problem: Promotion of 2<sup>nd</sup> DC fails: Unable to contact domain

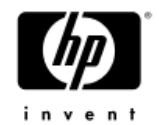

- • Just promoted <sup>a</sup> new DC to create <sup>a</sup> new forest, company.com.
- •• Promoting 2<sup>nd</sup> DC in that domain yields an error saying it can't contact the domain.
- How do you troubleshoot this?

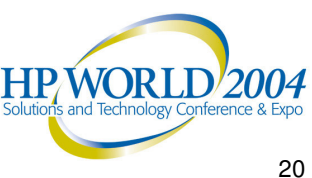

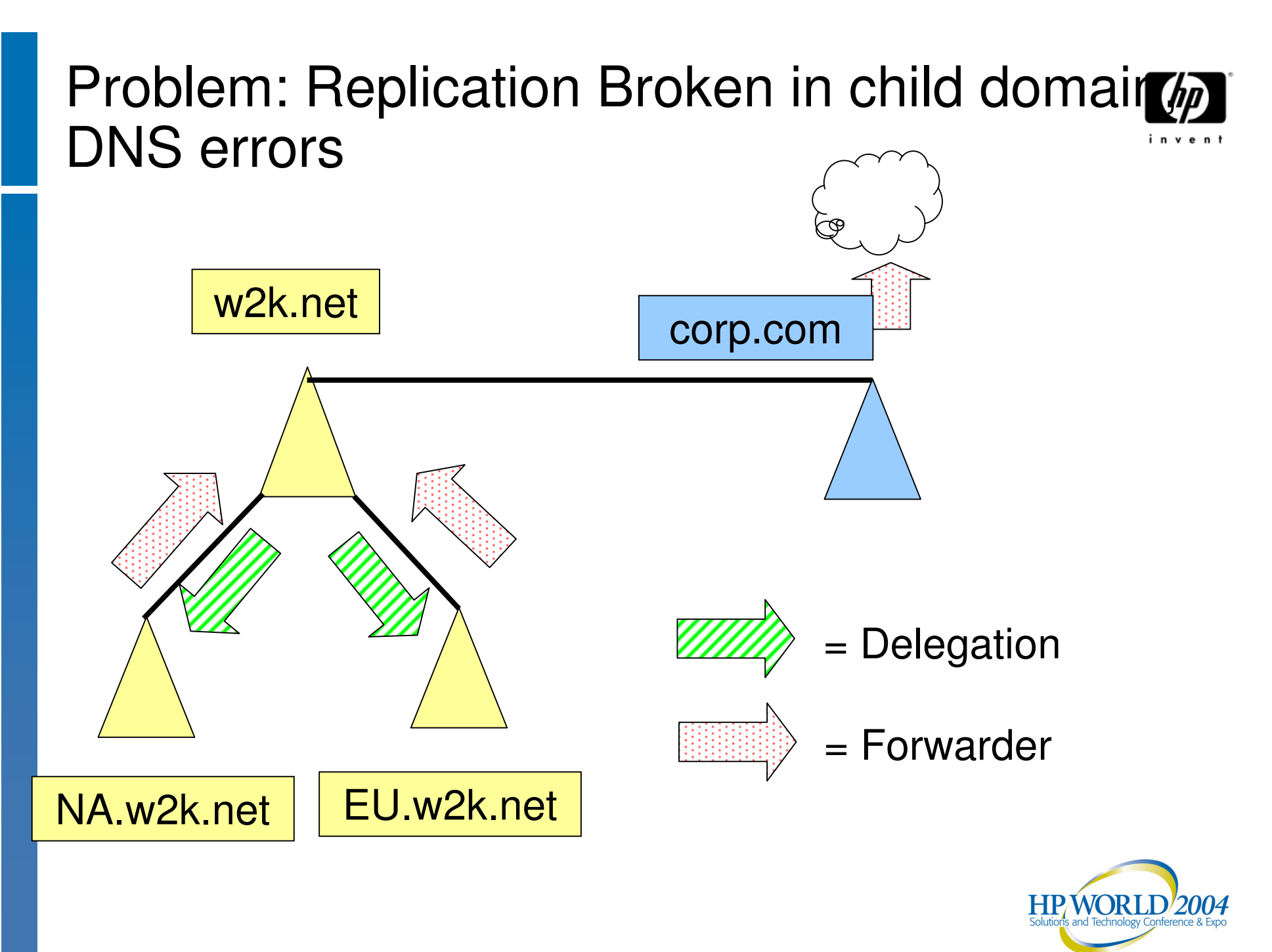

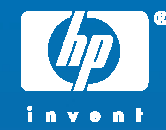

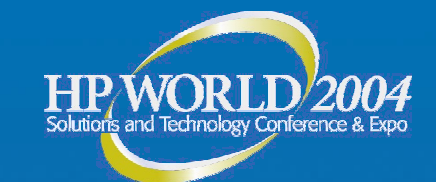

hp

# Troubleshooting AD Issues

Tools**MPSReports Tips** 武将 Account Lockout Problem Solving

© 2004 Hewlett-Packard Development Company, L.P. The information contained herein is subject to change without notice

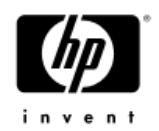

### XP and Windows 2003 Remote Desktop Resource Redirection

- • Client Resources Available when using Terminal Services Remote Desktop
	- − **File System** Local drives and Network drives on Local Machine available on Remote machine
	- − **Audio** Audio streams such as .wav and .mp3 files can be played through the client sound system.
	- − **Port** Applications have access to the serial and parallel ports
	- − **Printer** The default local or network printer on the client becomes the default-printing device for the Remote Desktop.
	- − **Clipboard** The Remote Desktop and client computer share <sup>a</sup> clipboard
	- − **Terminal Services Virtual Channel Application Programming Interfaces** (APIs) are provided to extend client resource redirection for custom applications.

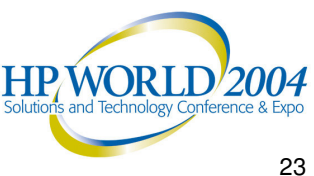

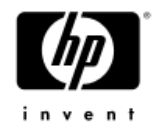

### Windows XP as a Tool!

- •Adminpak for Win2K
- •Adminpak for Windows 2003
- • GPresult.exe RSOP, ACL Filters, Policy Priority List,
- • Group Policy Management Console −Save GPO settings, User application
- •Repadmin (new features)
- •Remote Desktop

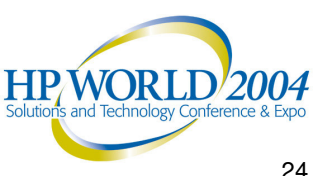

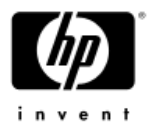

### NTDSUtil (Windows 2003)

- Authoritative restore
	- − Roll AD back to previous date
	- − Entire AD, tree or object
	- − Improved in Windows Server 2003 (with LVR)
	- − DSRM Mode
- • Domain management
	- − Create Application Partitions
	- − Pre-create domains
- Metadata cleanup
	- − Remove Server, domain, site objects
- Roles
	- − FSMO Management: See, change all roles
- Semantic database analysis
	- − Can repair checksum, inconsistency errors
	- − DSRM mode
- •Set DSRM Password or account password

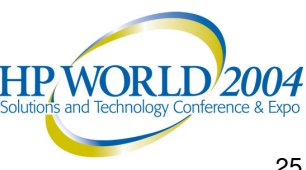

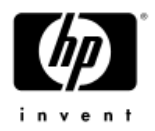

### ADSIedit.exe Demo

- GUI much like Users & Computers snap-in/Advanced features.
- •Graphical view of AD.
- Like LDP.exe but:
	- −Easier to browse.
	- Can modify attribute values
	- −**Shows ALL attributes**
- Don't confuse with Users & Computers!

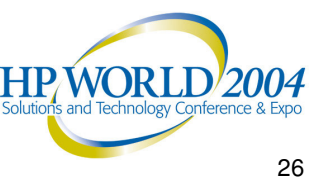

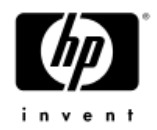

### LDP.exe Demo

- Takes time to set up:
	- − Connect
	- − Bind
	- − View Tree
	- − Enter DN to start (blank for default)
- • Exposes attributes quickly, easy to see.
	- **Only lists DEFINED attributes**
- •Faster than ADSIedit – no GUI to traverse.
- •LDAP searches.
- Can delete and modify, but not as easy as ADSIedit.
- Can execute remotely.

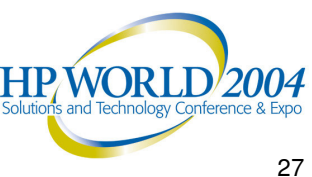

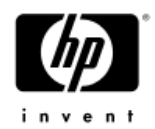

### MPS Reports

• Demo/Exercise – Using MPS Reports for AD Troubleshooting, Health Check

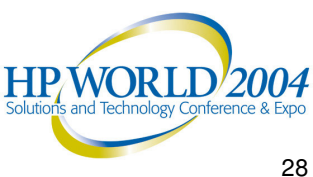

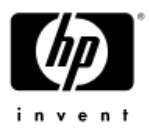

### Tip: Tracking Down <sup>a</sup> GUID

- Problem: GUID referenced in event log. What is it?
- •• Solution: (Q216359)
	- − LDP search for the GUID
	- **Search: <guid=5d718c23-253b-4310-94f0-9d6c62bea3ad>**
	- $-$  Search.vbs in Support tools
- • Orphaned Object (will kill replication)
	- $-$  Turn up NTDS diagnostic logging
		- Internal processing
		- Replication
	- $-$  Find object (GUID) in event logs
	- − Delete it via LDP

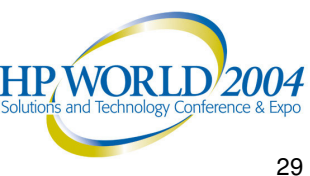

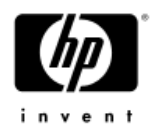

### Account Lockout

- • Problem: User changes password, account gets locked out
- • Causes:
	- User logged in to multiple machines with old credentials (VPN from home, etc.
	- User has mapped drives with old creds
		- Watch those lab machines!
- •MS Solution: Increase retries to 10
- •Tools to help…

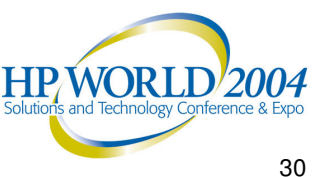

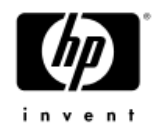

### Tool: Acctinfo.dll Produces new User property tab…

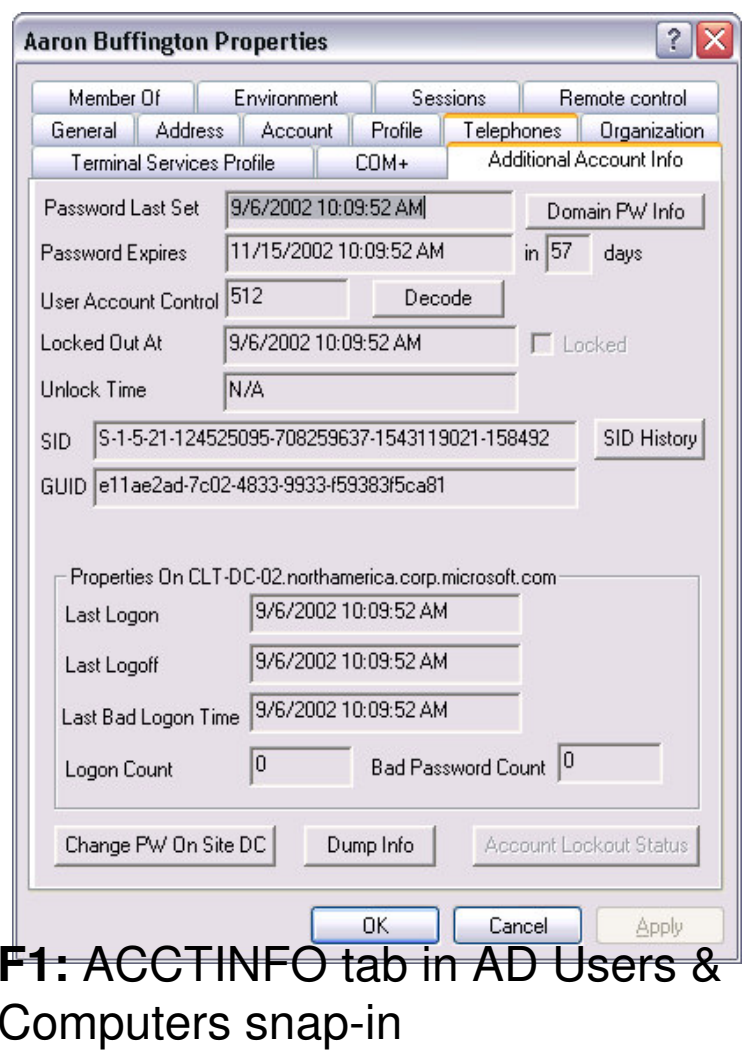

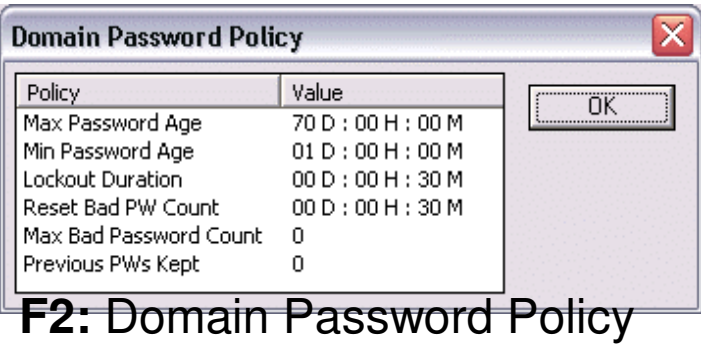

**F3:** Users computer name used to change p/w on DC in AD same site

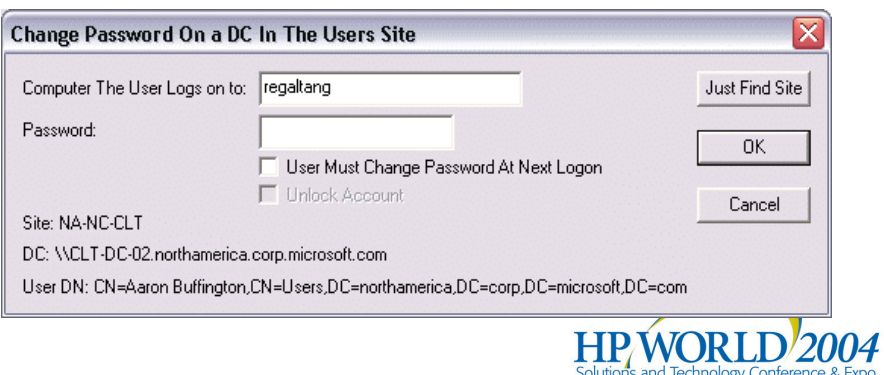

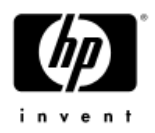

### Tool: LOCKOUTSTATUS.EXE

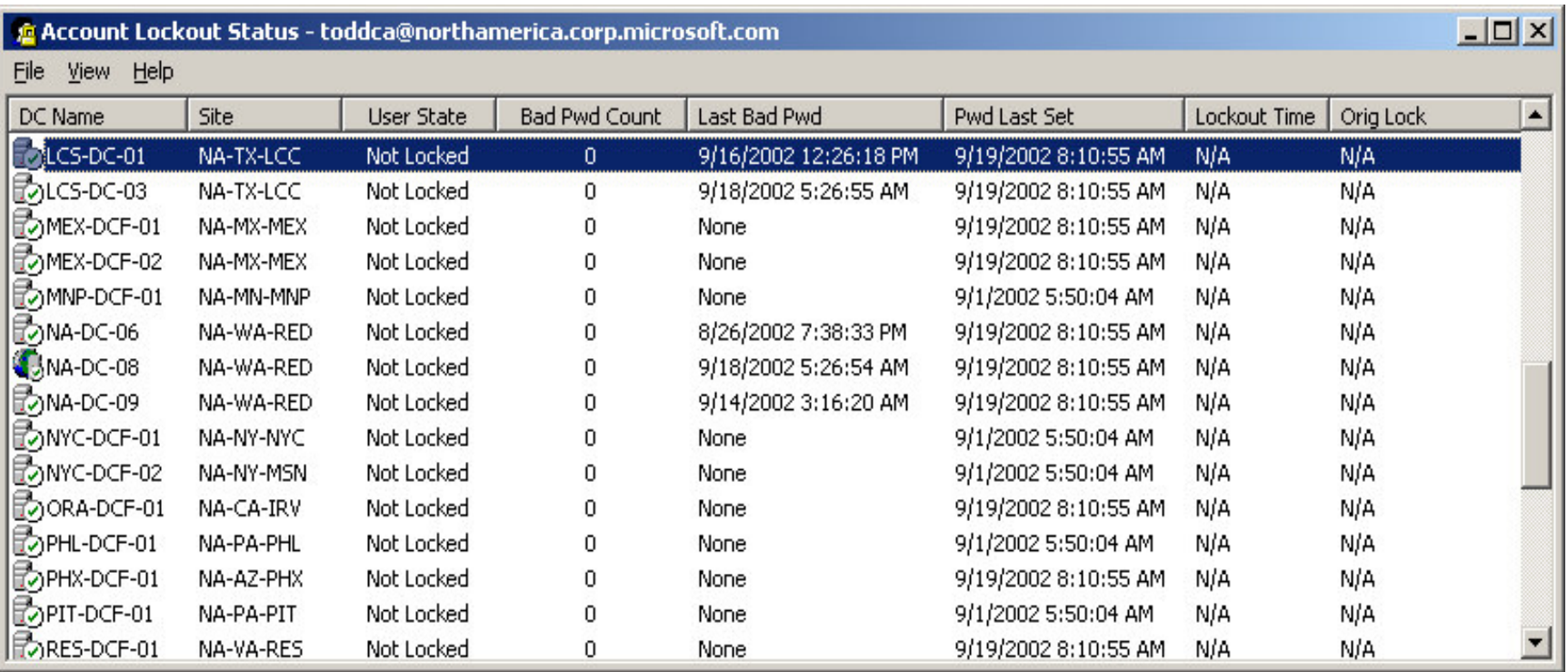

**Runs as Standalone utility or extension to ACCTINFO. Shows bad p/w count and time across all DC's in domain**

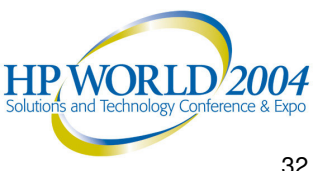

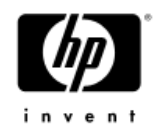

### Downloads…

- • Account Lockout Best Practices Whitepaper at http://www.microsoft.com/downloads/details.aspx?FamilyI D=8c8e0d90-a13b-4977-a4fc-3e2b67e3748e&DisplayLang=en.
- The AcctInfo.dll and LockoutStatus.exe tools can be downloaded fromhttp://www.microsoft.com/downloads/details.aspx?FamilyI D=7af2e69c-91f3-4e63-8629 b999adde0b9e&DisplayLang=en.

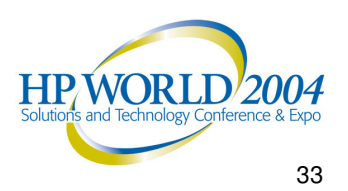

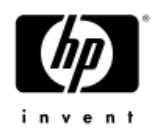

#### Active Directory Problem Diagnosis (Class exercise)

#### Tried to create <sup>a</sup> machine account – Error says it already exists, but can't see it in Users and **Computers**

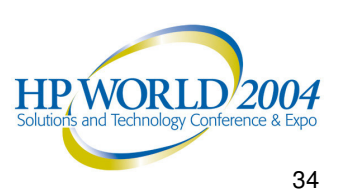

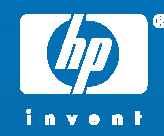

高度

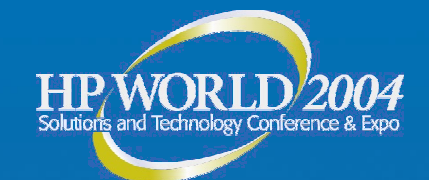

# Troubleshooting AD Replication

Tools

**G**olden Rule Top 10 Things that Break Replication Quick Checks

© 2004 Hewlett-Packard Development Company, L.P. The information contained herein is subject to change without notice

# Golden Rule of Replication Troubleshooting

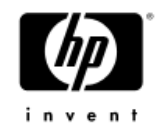

*Always Assume that…*

*No two domain controllers ever have the same AD information at the same point in time*

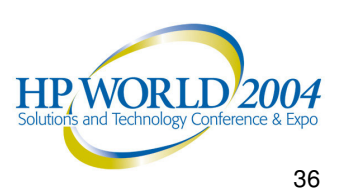
## Top 10 Things That Break Replication

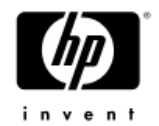

- 10. Failure by System Architect to Design the topology properly
	- •This isn't rocket science!
- 9. Failure by Administrator to understand Replication
- 8. Failure by Administrator to monitor AD
- 7. DNS problems
	- Duplicate connection objects
	- Bad Cname record
	- $\,$  SRV Records not registered
- 6. KCC doesn't clean up (by design in Windows 2000)

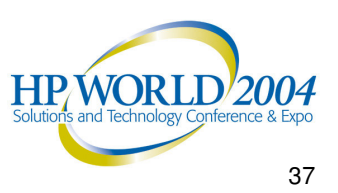

## Top 10 Things That Break Replication

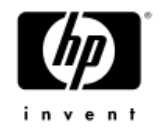

- 5. Orphaned objects, Lingering Objects
- 4. Poorly routed, IP address changes
- 3. Messing with schedules, costs, etc.
- 2. Physical connectivity fails
- 1. Topology misconfigured
	- •Poor design & implementation (see #9,10)
	- $\bullet$ **Failure to reconfigure DefaultIPSiteLink**

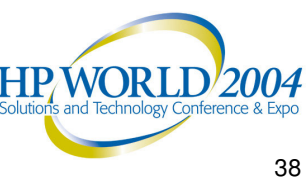

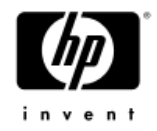

## Quick Checks

- •Who isn't replicating with who?
- • MPS Reports (DS)
	- Repadmin
		- /Showreps (Win2K)
		- /replsum bydest bysrc /sort:delta
	- −Event Logs
- •Map out topology ( HP OpenView )

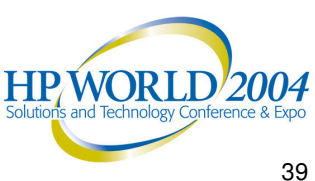

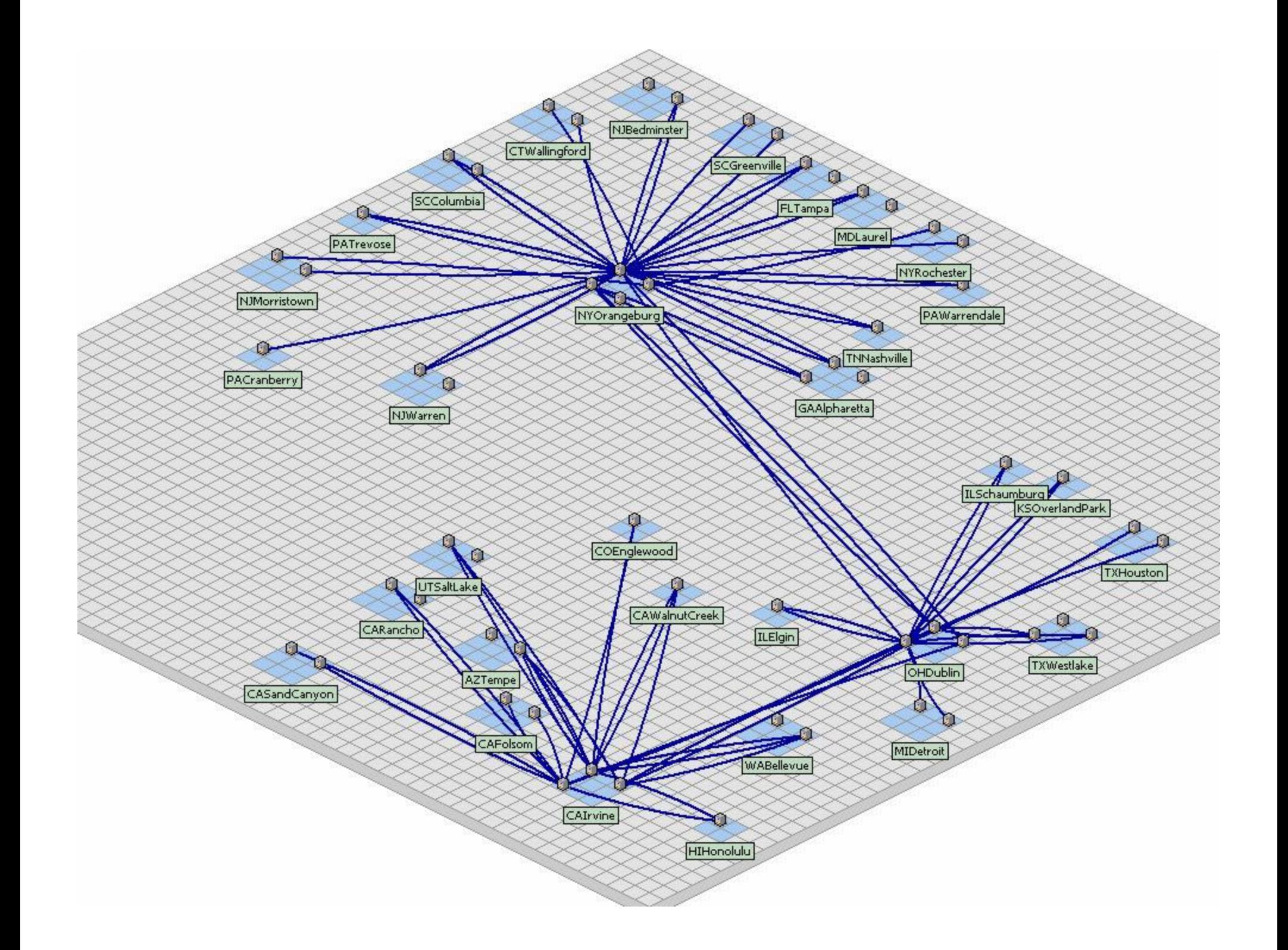

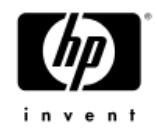

## Quick Checks

- • Force Replication (snap-in)
	- − Returns different error

#### •Create user, site on broken DC

- −See if Inbound/outbound replication working
- • ReplMon – Status Report
	- − Not included in MPS Reports

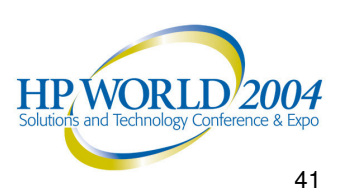

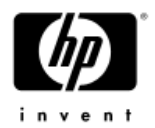

## Check Cname DNS Records

- $\,$  In root \_msdcs zone (only), alias record mapping DC's FQDN to its server GUID.
	- Only one record per server.
		- Delete duplicates.
	- m. ■ Match GUID in alias record to GUID reported by Repadmin /showreps.
	- m.  $\blacksquare$  If in doubt, delete DC's Alias record(s) and re-start netlogon on broken DC to re-register .
	- Τ Ping <guid>.\_msdcs.domain.com
- $\mathcal{L}_{\mathcal{A}}$ ■ OR… Use DNSLINT

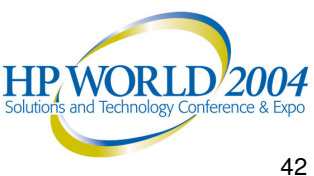

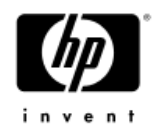

## Replication Monitor

- •Status report (replication health report)
- •List of all GCs, BHS, Trusts
- •List of all replication errors on all DCs in domain
- •Changes not replicated
- •Replication partners
- •Force push/pull replication
- •Group Policy Object status
- FSMO validation

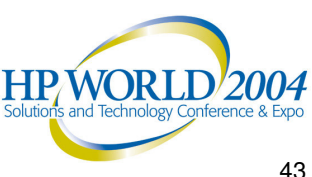

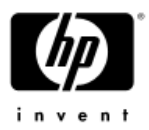

#### Common Replication Problems Event 1311

– Physical

•

- GC or DC can't be contacted (see event 1722)
- •Network Failure
- •Improper routing
- Changes in routing, addressing, etc.
- Logical
	- Sites w/o site links
	- •● Site Link Bridges covering dial up networks
	- Site Links not Interconnected
		- − Site link A-B and C-D (no common site)
	- •● Preferred BHS offline

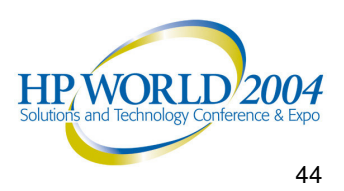

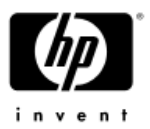

#### Common Replication Problems Logical (cont'd)

- BHS swamped
	- − Undersized
	- − Too many satellite sites to single BHS (fixed in W2k3)
	- − Site Link Schedule
- DNS Lookup Failure
- KCC didn't clean up properly (Windows 2000)

#### •1311 Repair

•

- $-$  Look at the topology (HP OpenView)
	- •• Review the design and implementation
	- Poor design <sup>=</sup> lots of 1311s!
- Are 1311's forest wide, domain wide, or site specific?
	- Repadmin /istg

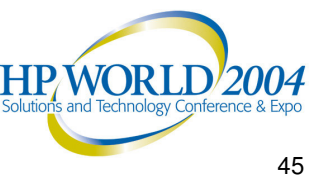

1772 – RPC Server is unavailable.

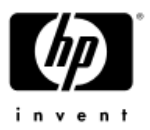

#### Common Replication Problems Logical (cont'd)

- BHS swamped
	- − Undersized
	- − Too many satellite sites to single BHS (fixed in W2k3)
	- − Site Link Schedule
	- DNS Lookup Failure
	- KCC didn't clean up properly (Windows 2000)

#### •1311 Repair

- $-$  Look at the topology (HP OpenView)
	- •• Review the design and implementation
	- Poor design <sup>=</sup> lots of 1311s!
- Are 1311's forest wide, domain wide, or site specific?
	- •Repadmin (see Repadmin slide)

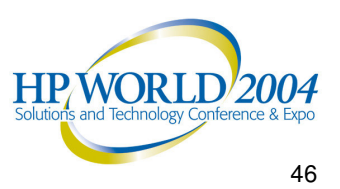

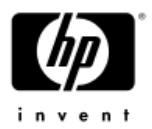

#### Common Replication Problems ⊦ 1311 Repair

- Look at the topology (HP OpenView)
	- •• Review the design and implementation
	- $\bullet\,$  Poor design = lots of 1311s!

•

- SLB only in fully routed networks
- − Preferred BHS: Just say NO! (or upgrade to w2k3)

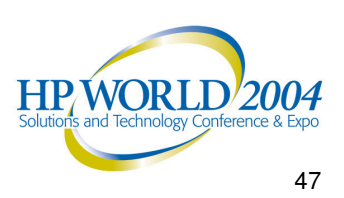

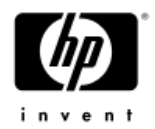

## Common Replication Problems

- 1772 RPC Server is unavailable.
	- •Physical connectivity.
	- •DNS.
- • DefaultIPSiteLink
	- − Failure to treat this as <sup>a</sup> normal site link after topology is implemented
		- All Sites in here <sup>+</sup> in other Links (forgot)
		- Treat it as any other link
		- •Rename, don't delete… just in case
	- − Causes Replication to break, poor performance
	- − Test later… ☺
- • Time Skew (must be within 5 minutes
	- − W32tm –sync (Windows 2000)

/config /syncfromflags:DOMHIER (Windows 2003)

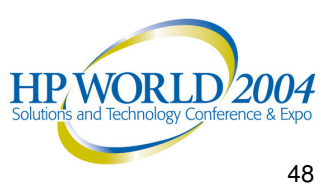

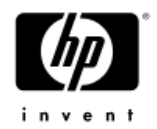

## "Lingering Object" Problem

- • The problem
	- $-$  Replication broken or DC/GC offline >tombstonelifetime (TSL)
	- Loose behavior (Windows 2000 pre-sp3)
		- Allows old object to be propagated back to the AD
		- Security Problem (possibly)
		- $\bullet$  $\bullet\,$  Kills replication – chokes on orphaned objects
		- $\bullet$ GC: propagates read-only objects (can't delete)

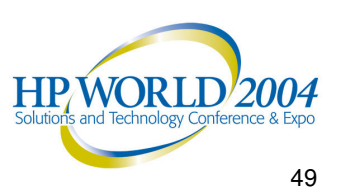

## "Lingering Object" Fix

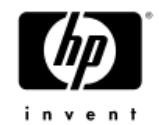

- The Fix:
	- Tight behavior (default in Windows Server 2003 clean install)
	- −Stops replication until the object is deleted.
	- − Q317097
- • Cleanup:
	- Repadmin /removelingeringobjects
		- See Repadmin /experthelp

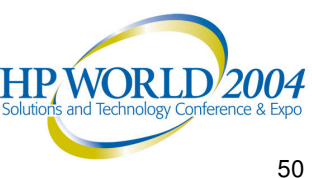

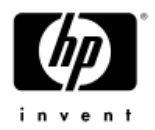

## If all else fails, try demoting…

- •• Normal or Manual Demotion of a DC then repromote to clean up problems
	- •Microsoft loves this!
	- •Only if problem is isolated to one DC.
	- •If replication isn't working, demotion won't work.
	- • Can manually demote <sup>a</sup> DC in Win2K SP3 and Windows 2003.
		- •**DCPromo /forceremoval** Then clean up the AD
		- •**KB 332199**
- • **Warning:** If this is an Exchange Server, manual demotion will break Exchange

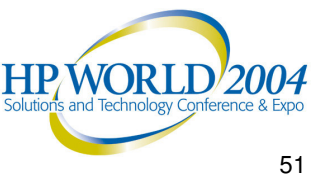

### Replication Problem Diagnosis (Class exercise)

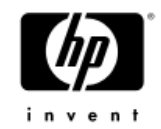

•• Problem 1: Takes twice as long to replicate from Denver to Atlanta as from Denver to Miami. Network bandwidth not an issue.

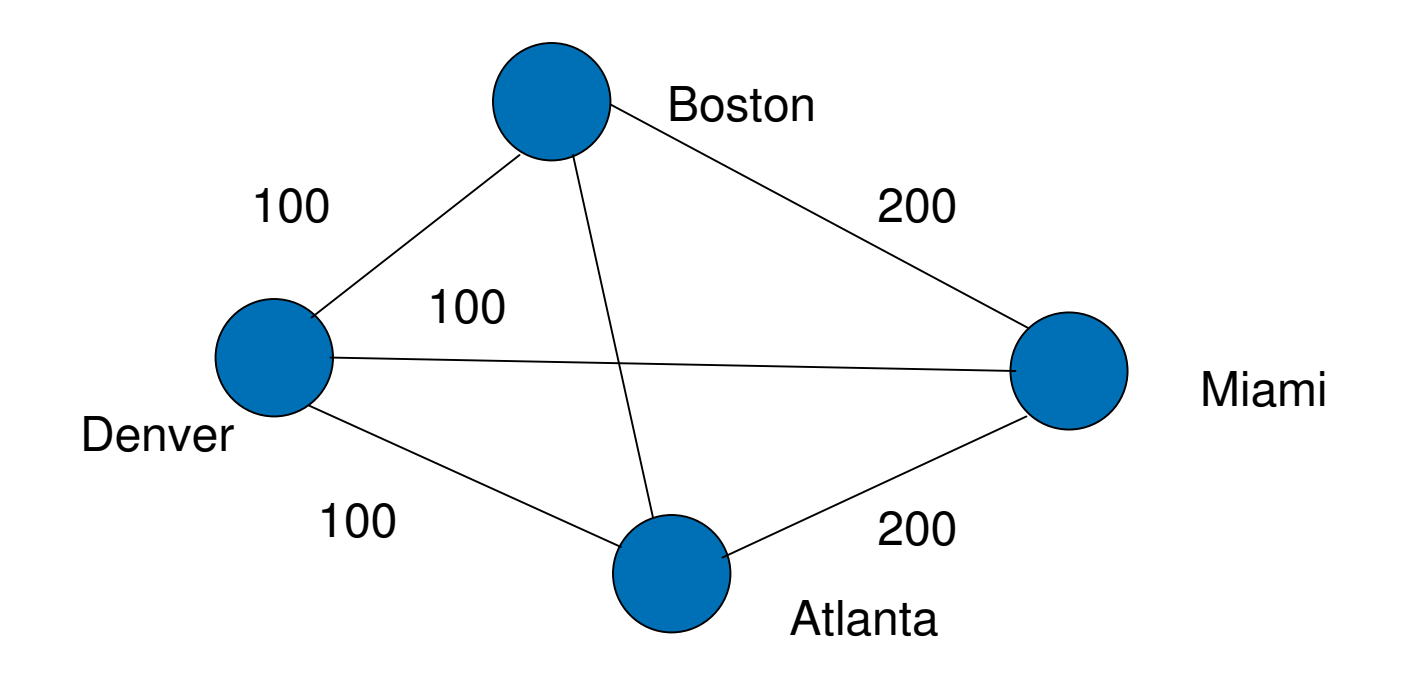

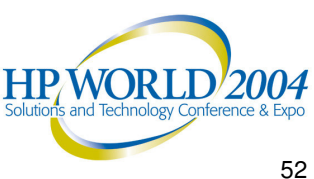

### Replication Problem Diagnosis (Class exercise)

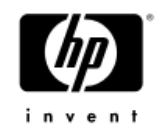

- • Problem 2: Replication topology automatically changes after <sup>a</sup> DC becomes unavailable then recovers.
	- 3 tier hierarchy
	- Forcing replication thru certain DCs in each hierarchy (by geography)
	- − After DC recovery, KCC reconstructs the topology for that region – ignoring manual design

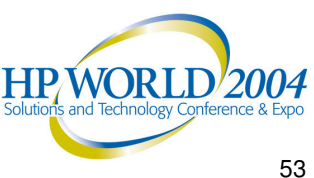

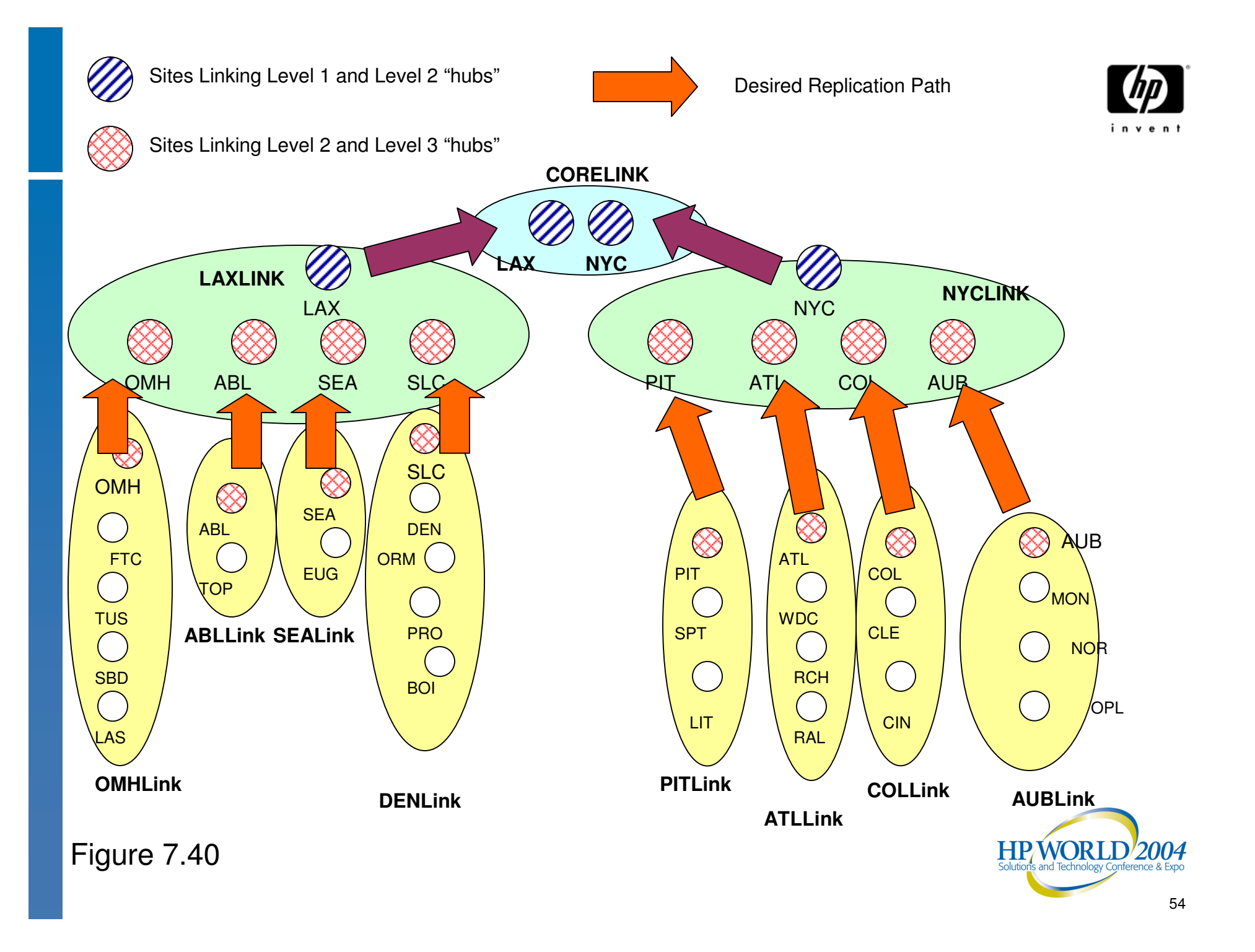

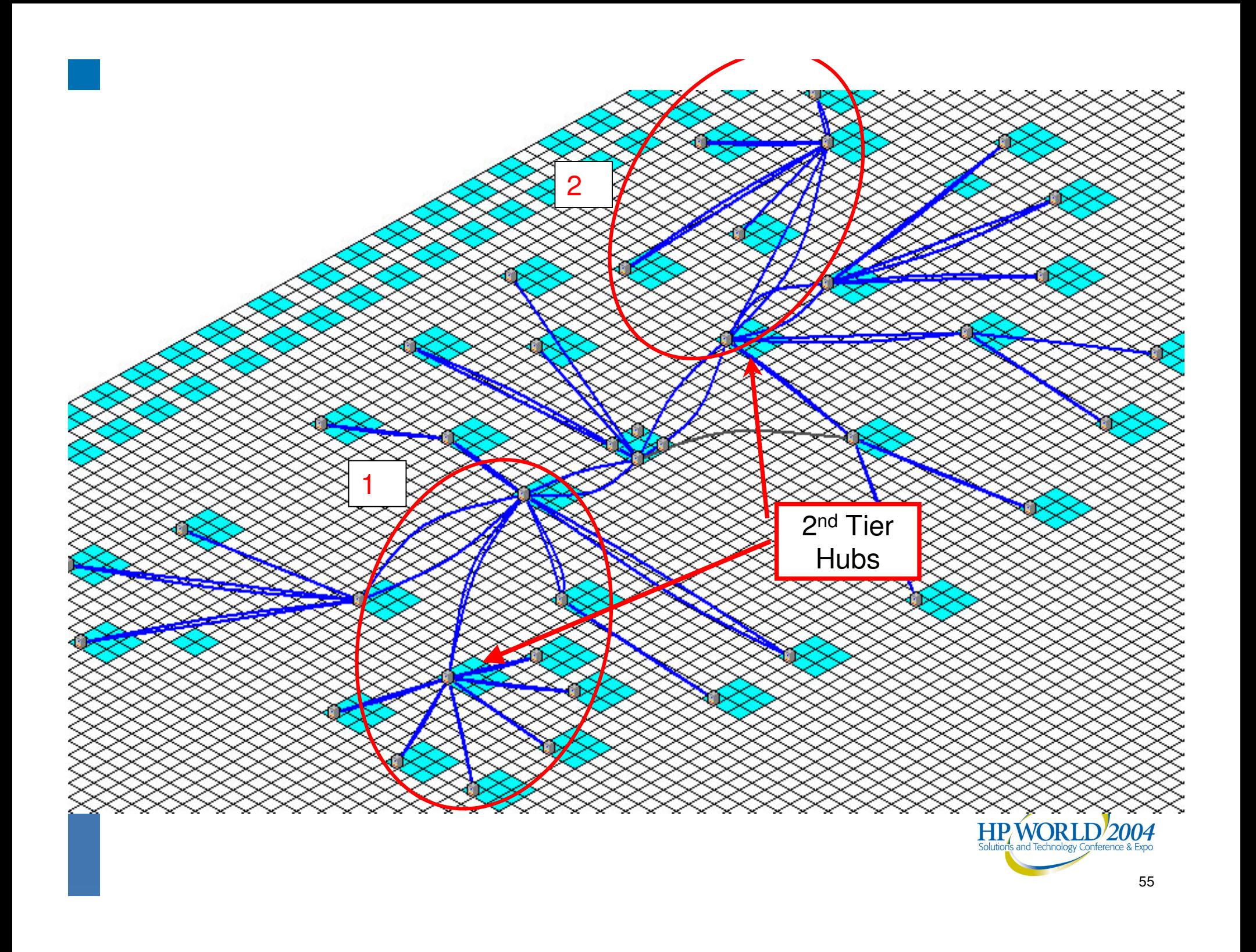

### Replication Problem Diagnosis (Class exercise)

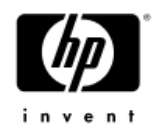

- • Problem 3: Event 1311 Source: NTDS
	- The Directory Service consistency checker has determined that there is not enough physical connectivity published via the Active Directory Sites and Services Manager to create <sup>a</sup> spanning tree connecting all the sites containing the Naming Context DC=mycorp,DC=com. Where do we start?
- Where do we start?

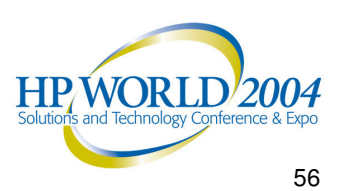

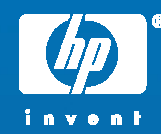

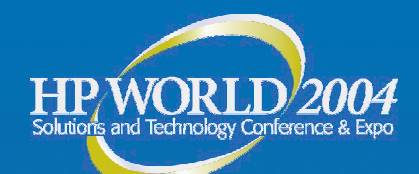

hp

# DCPromo Troubleshooting

Basics Quick Checks Tools Common Problems Problem Solving Exercises

© 2004 Hewlett-Packard Development Company, L.P. The information contained herein is subject to change without notice

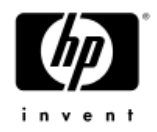

## DCPromo Basics

- 1st DC in Forest doesn't need DNS
	- − DNS failure will show up with #2 DC
	- DNS "\_ " zones must exist
- • DCPromo will configure DNS
	- − First DC in Forest
	- − W2k: NO! W2k3: Yes!
- W2K33 Nice DNS check
- DCPromo isn't successful until SYSVOL and Netlogon shares are created
	- $-$  No Sysvol share = Replication failure

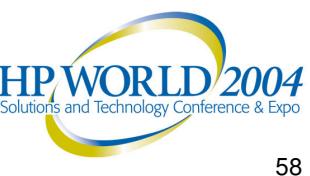

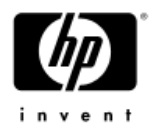

## DCPromo Basics

- • Able to contact <sup>a</sup> functional existing DC.
	- − DNS must be working
	- $-$  Dcpromo /replicationsourceDC=  $\,$
	- NLTest /test:DCPromo (tests DNS)
- •Creates/moves Machine acct (DC1\$)
- UserAccountControl Attribute set
	- 4096 (1000 hex) <sup>=</sup> Workstation/Server
	- 532480 (82000 hex) <sup>=</sup> DC

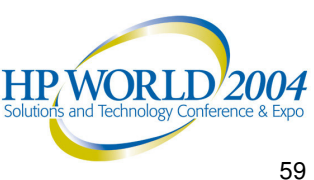

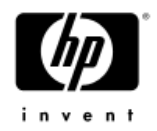

## Quick Checks

- DNS Set up properly?
	- − TCP/IP properties set to correct DNS
	- − "  $\sim$ " zones exist
- •Proper Credentials?
- Is the DC a DC?
	- Inbound/Outbound Replication
	- −SYSVOL and NetLogon shares
		- •If no, then no Outbound Replication
	- UserAccountControl <sup>=</sup> 532480 (82000 hex)

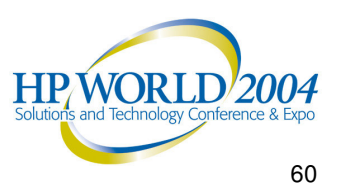

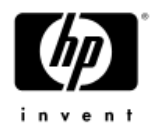

## DCPromo tools

- • %windir%\debug
	- DCpromo.log (appended)
	- -DCpromoui.log (renamed)
- •Set verbosity on dcpromoui.log
- •Netdiag /v
- •DCDiag /v
- •Directory Service Event Log

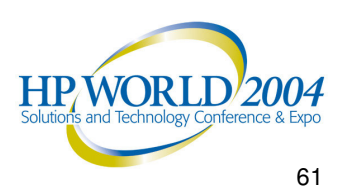

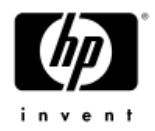

## Common Problems

- •Missing Sysvol and NetLogon shares
- KB 257338 good but…
	- Create Manual connection object
		- Force Replication
		- Works well for any connection failure
	- − Force KCC to "Check Replication Topology"
- • Repadmin /add and /sync
	- − Adds a low level link and syncs across it
	- Works very reliably
	- −**See my article on the CD**

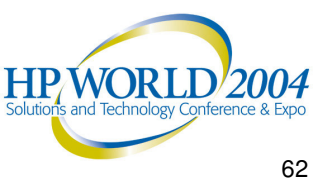

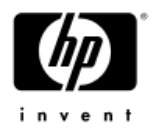

## Common Problems

•Errors accessing the machine account (DC1\$)

- − Q250804
- $-$  If server is in a workgroup, join the domain, then DCpromo (cuts the troubleshooting in half)
	- Account is moved.
- −Error: DC1\$ not found, access denied, etc.
	- Credentials of account running Dcpromo
	- Source must have security policy applied to itself.
	- Q250874
	- $\bullet$  Dcdiag /test:MachineAccount
		- /test:FixMachineAccount
		- /test:RecreateMachineAccount

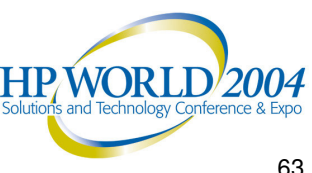

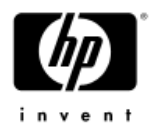

## Poor WAN Performance

- Install From Media (W2k3)
	- −Source Replica AD from Media in DCPromo
	- $-$  GCs or DCs (Replica only).
	- $-$  No initial replication from a DC.
	- −After initial load, replicates changes.
	- Unattended Answer File Support:
		- •ReplicateFromMedia
		- •ReplicationSourcePath
- •Media useful life <sup>&</sup>lt; 60 days (or TSL)

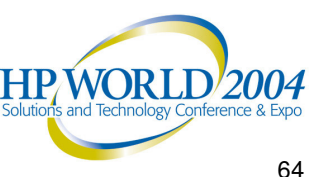

### DCPromo Problem Diagnosis (Class Exercise)

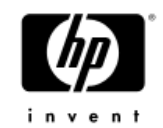

- •Attempting to promote  $1<sup>st</sup>$  DC in a remote site  $$ fails with specified domain does not exist or cannot be contacted
	- − RPC Server Unavailable

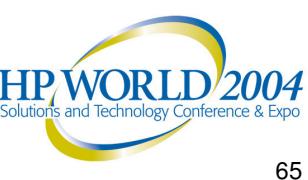

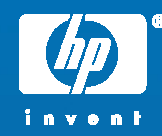

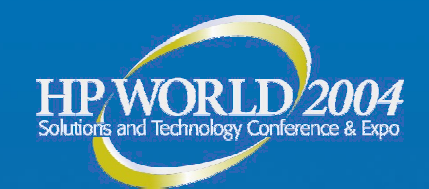

hp

# File Replication Service (FRS)

© 2004 Hewlett-Packard Development Company, L.P. The information contained herein is subject to change without notice

#### Fixes in Windows 2000 SP3 and Windows Server 2003

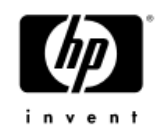

- •FRS Detects and Suppresses Excessive Replication
- •FRS Performs Serialized Version Vector Joins
- • FRS Does Not Stop Replicating If the Staging Area Is Filled
- •• Increase in NTFS Journal Size
- • Changes to the Automatic Non-Authoritative Restore Functionality

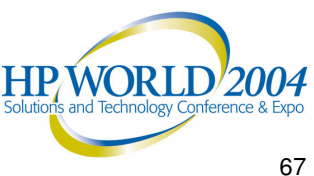

### Top FRS Issues

- • Morphed Directories
	- $-$  Upgrade to SP3 + FRS hotfix
	- − Don't use Authoritative Restore
- $\bullet$  Excessive replication
	- − Get FRS friendly AV software
	- $-$  Upgrade to SP3 +FRS hotfix

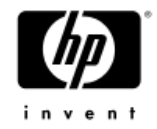

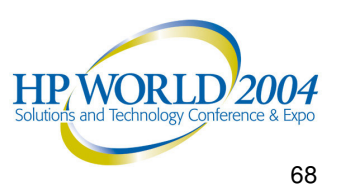

#### Top FRS Issues

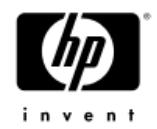

- • Improper design & implementation
	- Topology
	- −Staging area space
	- − USN Journal size
	- − Insufficient hardware
- • Missing FRS objects in Active Directory
	- Usually easiest to demote/promote

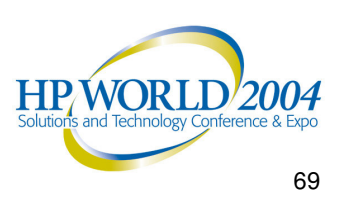

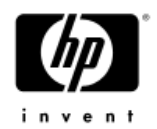

## #1 FRS Issue

- • Accidental Bulk Delete of Sysvol or DFS trees – Oops!
- Solutions:
	- −Authoritative Restore/ Disaster Recovery
	- Watch who you give Admin rights to!

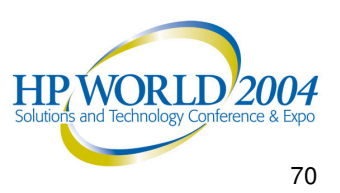

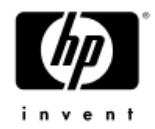

## FRS Troubleshooting Tools

- Sonar
- Ultrasound
- •FRSDiag
- •Ultrasound Help File

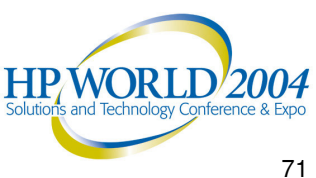

## File Replication Service

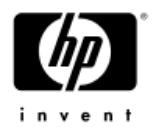

- Journal Wrap errors + Journal Sizing
	- •• Q292438 Troubleshooting Journal\_Wrap Errors on SYSVOL and DFS Replica Sets
	- •• Q315070 Event 13568 Is Logged in the File Replication Service Event Log
- Staging Directory Sizing & Placement
	- •• Q329491 Configuring Correct Staging Area Space for Replica Sets
	- •• Q265085 Moving FRSStagingPath Requires Non-Authoritative Restoration (R TM,S P1,S P2)
	- •• Q291823 How to Reset the File Replication Service Staging Folder to a Different (S P 3)
- Staging Directory accumulation
	- •• Q307777 Possible Causes of a Full File Replication Service Staging Area
- Repairing AD Objects used by FRS
	- •• Q296183 Overview of Active Directory Objects That Are Used by FRS
	- •• Q312862 Recovering Missing FRS Objects and FRS Attributes in Active Directory
- −**FileandFolderfilt ers inFRS**
	- Q229928 Design Decisions, Defaults and Behavior for FRS File and Folder **Filters**

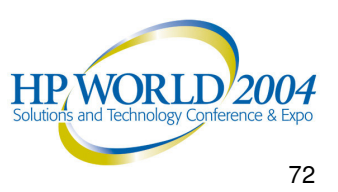
# File Replication Service

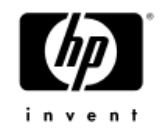

- −**F R S e n t rie s in t h e r e gis t r y**
	- •• Q221111 Description of FRS Entries in the Registry
- FRS Debug Log Configuration
	- Q221112 NT File Replication Service Log File Size and Verbosity
- **Morphed or Conflicted Directories** 
	- •• Q328492 Folder Name Is Changed to "FolderName\_NTFRS\_<xxxxxxx>"
- **QuadZero Service Assertion** 
	- •• Q328800 superceded by Q811217
- **Excessive Replication of FRS content** 
	- •• Q279156 The Effects of Setting the File System Policy on a Disk Drive or Folder
	- Q284947 Antivirus Programs May Modify Security Descriptors and Cause Excessive
	- •• Q282791 Disk Defragmentation Causes Excessive FRS Replication Traffic
	- Q315045 FRS Event 13567 Is Recorded in the File Replication Service Event L o g
- **S h a rin g viola tio n s**
	- •• Kixstart, real-time antivirus programs, interactive logon scripts, dynamic data

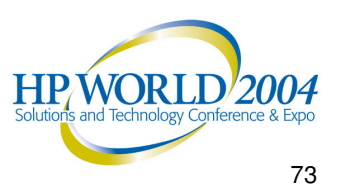

#### FRS Problem Diagnosis (Class Exercise)

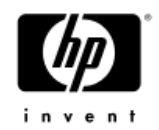

- • Problem: Group Policy not being propogated because FRS not working
	- $-$  Created txt file in sysvol  $-$  didn't make it to some DCs
- •Examine NTFSUtl logs using Perl Scripts

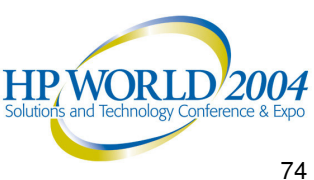

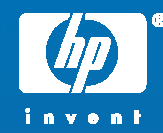

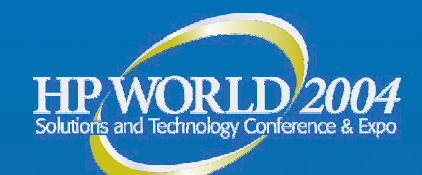

# Group Policy Troubleshooting

**Basics** Quick Checks **Tools**  Common Problems Problem Solving Exercises **Resources** 

© 2004 Hewlett-Packard Development Company, L.P. The information contained herein is subject to change without notice

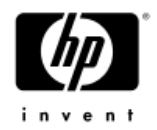

### GPO Basics

- • Powerful and dangerous
	- −~700 in Windows 2000
	- −~900 in Windows Server 2003
- LSDOU Ordering
	- −Apply to Local Machine, Site, Domain, OU
	- − Windows Server 2003 Software Restriction Policies don't follow this.
- •User must have Read, Apply Group Policy rights

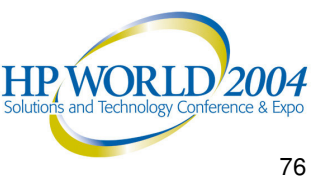

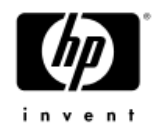

# GPO Basics

- • Removing the GPO will modify the dynamic registry settings, return to pre-GPO state
- Watch for
	- Inheritance Blocking
	- − No Override
	- −ACL filtering
	- Loopback

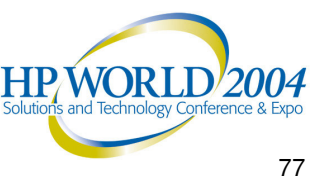

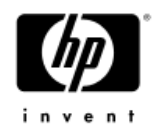

### GPO Basics

- GPO only applies to domain/OU where user or computer account reside
	- $-$  Won't apply to OU with just groups
- •Multiple GPOs cost in logon performance
- Test them before implementing

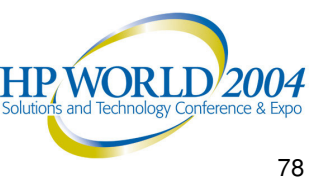

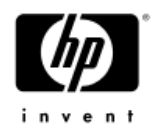

## Quick Checks

#### •Policy isn't getting applied

- Computer, user in domain or OU policy is defined for?
- − ICMP disabled or blocked in the network
- Filtered, Overridden, Blocked, disabled?
- Not refreshed yet?
	- GPUpdate (replaces secedit /refreshpolicy)
- − FRS or Replication Problem
	- Look for event 1704

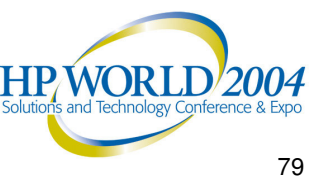

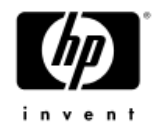

#### New! Gpresult.exe

- • Use the XP/2003 version
	- − Run on XP client in the domain
	- − Built-in
	- $-$  Gpresult /V (verbose)
- • Returns:
	- $-$  Filtered GPOs (and reason)
	- Security Details
		- Account policies
		- User Rights
- • Remember
	- $-$  Policy is cached  $-$  reboot / login to clear
	- $-$  Note who authenticating server is
		- Environmental Variable "logon server"

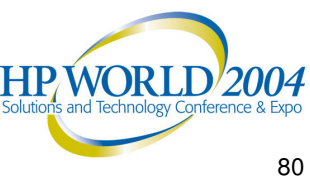

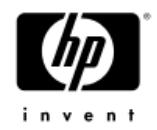

# New! GPMC

- • Group Policy Management Console − Free Download
- • Manage all Policies in domain
	- −See all options: No Override, blocking, etc
	- −Applied GPOs / Denied GPOs (and why)
- Save GPO settings, User Applied Settings
- •Modeling ("what if scenario")

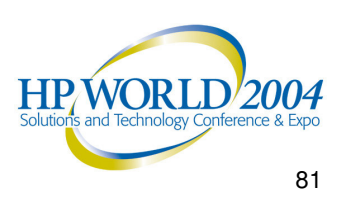

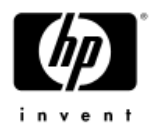

#### New! GPResult

- GPresult
	- −Built in to Windows 2003 Server, XP
	- −RSOP
		- Security settings displayed
		- Account settings
		- User Right Settings
		- Audit Settings
	- −ACL Filters applied
	- Filtered GPOs (and reason)
	- −Admin Template (registry) settings
	- $-$  Works in a Windows 2000 domain but only from an  $\;\;\;$  XP or Windows Server 2003 client.

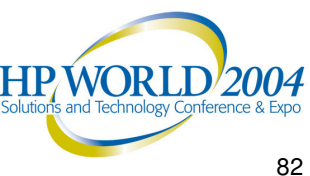

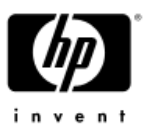

# Group Policy Management Console

- • Manage all policies for all Domains, all OUs in forest with one GUI based tool
- • Run GPResult to see policy apply for any user on any machine – without bothering the user or the machine.
- Save GPO and GPResults in HTML format
	- Off-line analysis
	- −Send to Support Engineers for analysis
- • Troubleshooting
	- GPOs applied, not applied and why
	- − Easily see all settings applied without wading thru gpedit
- •Backup/Restore policies

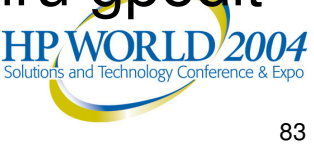

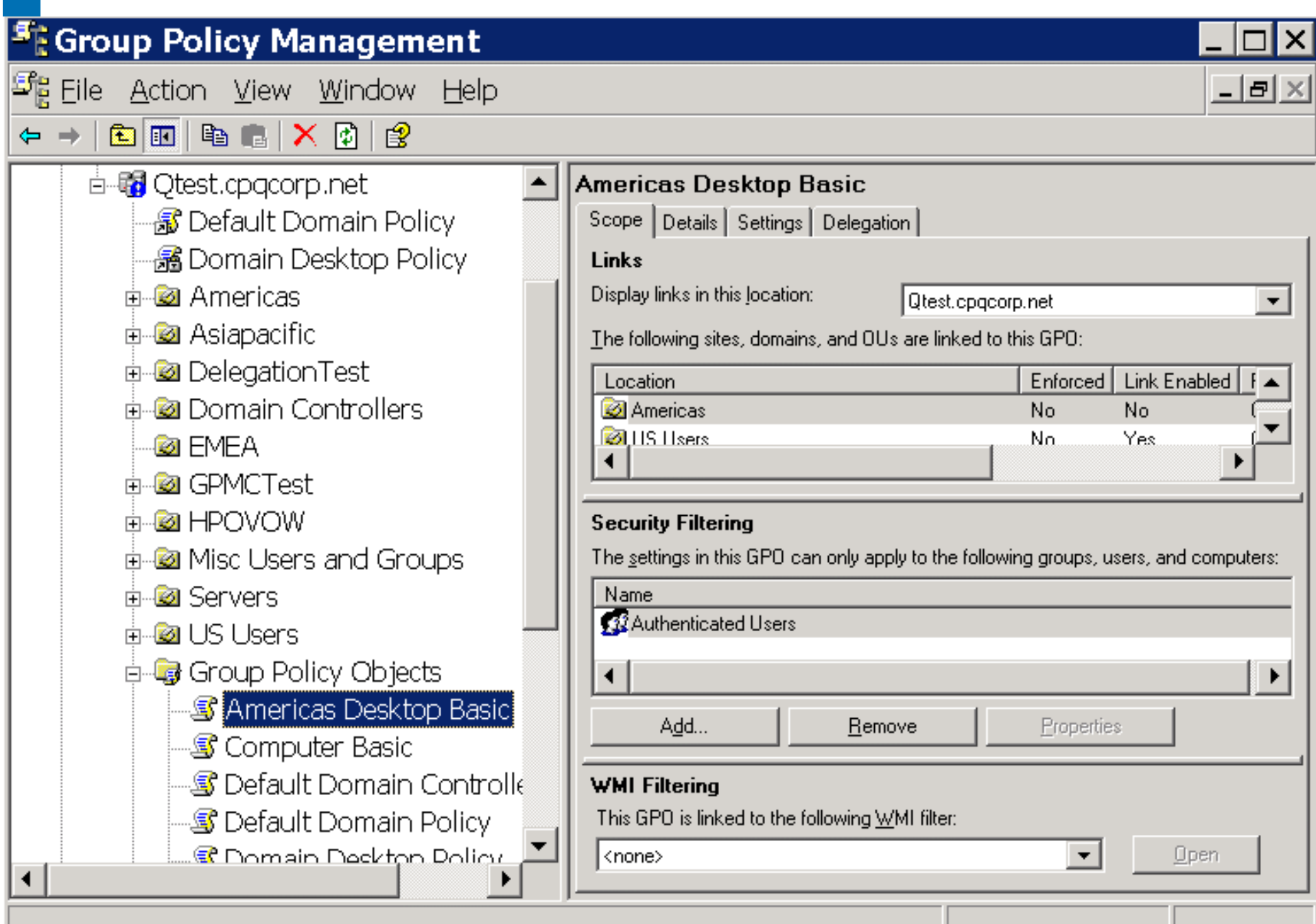

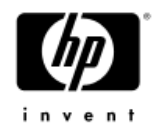

#### Userenv.log

- •Located: %systemroot%\debug\usermode
- User environment info:
	- Group policy (registry)
	- − Client side extensions
- •• Increase verbose logging (Q221833)
	- (enhanced in Windows 2003)
- • Take time – read and study and you may be surprised at what you can find!
- •**Sample Userenv.log**

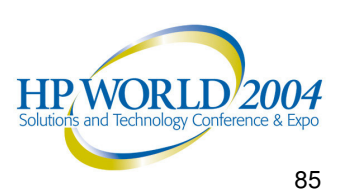

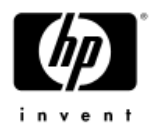

# Additional User Mode Logs

- Client-side extensions
	- Registry (demo) Q216357

HKLM\software\Microsoft\WindowsNT\currentversion\winlogon\ GPExtension

- −Errors created in %windir%\debug\user mode
	- Named after the CSE .dll
		- Q245422
	- Produced automatically on error (except winlogon.log)
- $-$  Invaluable in debugging. Use them!

<sup>−</sup>**Sample gptext.dll**

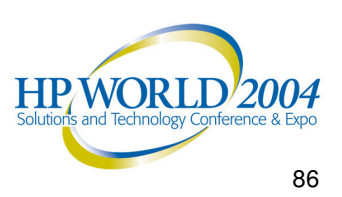

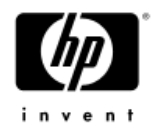

# Common Problem

- Need to restore Default Domain, Default Domain controllers policies
- Best Practice Don't mess with these 2 policies
- If you do…

•

•

•

•

- **DCGPOFix** 
	- Replaces Default Domain Policy
	- Replaces Default Domain Controllers Policy
	- One or both
	- Wipes out old settings like EFS –

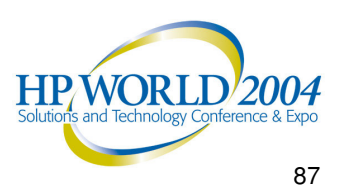

#### Group Policy Problem Diagnosis (Class exercise)

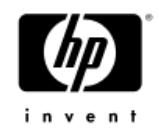

- • Problem: Group Policy settings not applied to some clients
	- **User settings made to Users OU GPO**
	- −**Some users get them, some don't**
	- − **USE GPMC!**
- • **Problem: Policy Applies some user settings, but logon script doesn't work.**

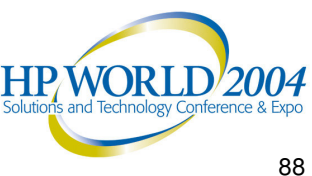

#### Security Problem Diagnosis (Class exercise)

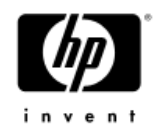

Problem: Set Password Length to 6, History to 24. However, when user changes password, it forces length of 8 and History of 5.

- 4 sites, 30 DCs Affects all users and admins
- − Checked all GPOs none have 8/5 set
- Noticed 2 default domain policies
- − 16 GPOs at domain level
- Default Domain policy lowest priority
- Users OU, Computers OU

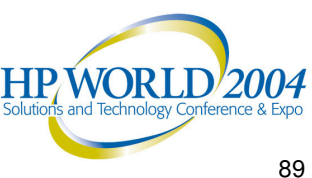

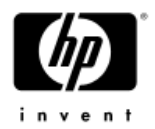

#### Group Policy Resources

All Group Policy Resources: <u>http://www.microsoft.com/gp</u> Server 2003 Group Policy Infrastructure

http://www.microsoft.com/downloads/details.aspx?FamilyId =D26E88BC-D445-4E8F-AA4E-B9C27061F7CA&displaylang=en

Troubleshooting Group Policy: http://www.microsoft.com/downloads/details.aspx?FamilyId =B24BF2D5-0D7A-4FC5-A14D-E91D211C21B2&displaylang=en

Administering Group Policy with GPMC: http://www.microsoft.com/windowsserver2003/gpmc/gpmc wp.mspx

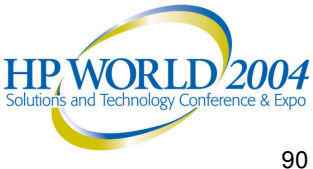